## **HOW TO PROCESS AN INQUIRY ON FGIDOCR**

#### **Description:**

**Document Retrieval Inquiry Form.** This form provides online query capabilities for all transactions processed by the system.

### **Navigation:**

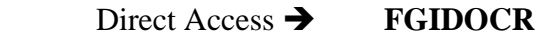

Enter Selection  $\rightarrow$  Products Menu Finance System Menu General Ledger System Menu General Accounting Query Forms Menu Document Retrieval Inquiry Form

Step 1. Follow the navigation process to FGIDOCR

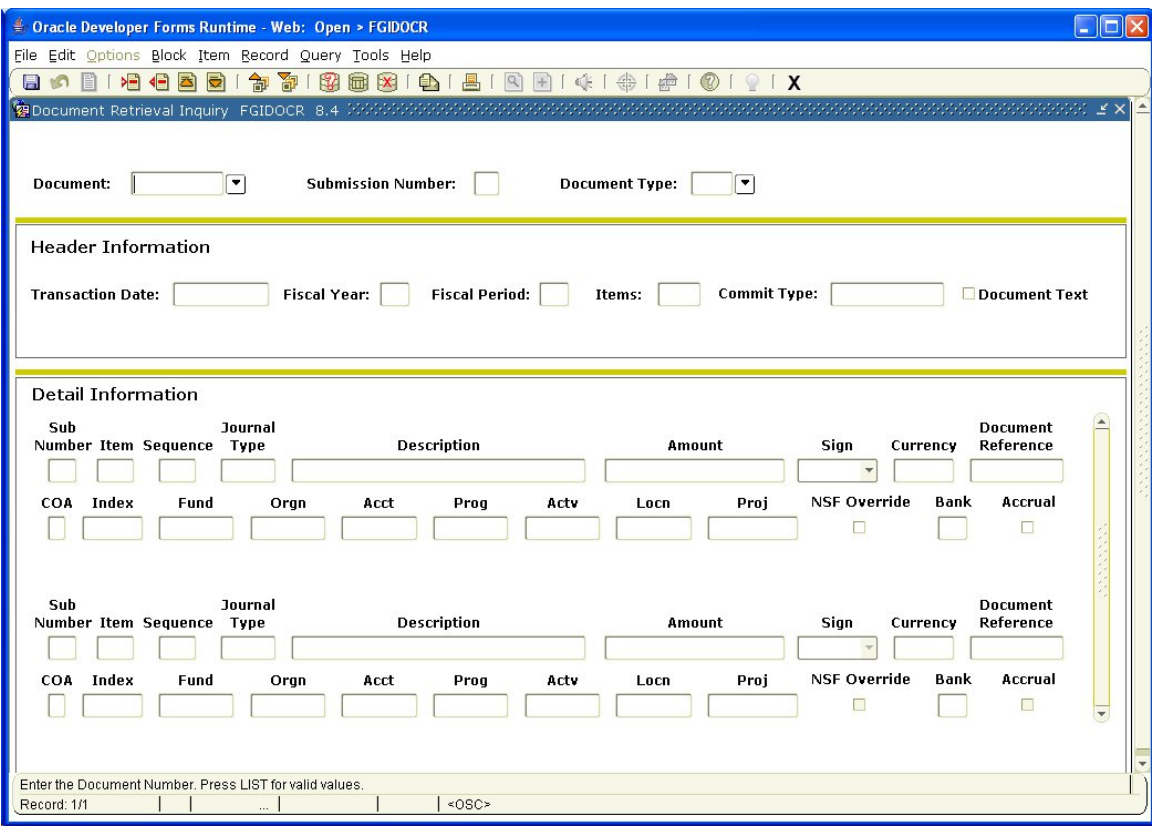

# *Key Block:*

Step 2: Document: Your curser is in the document field. Enter the document number you wish to query or click on the flashlight and select your document number from the List of Transaction History Documents Form.

Step 3. Sub Num: Enter the document's submission number (Optional).

- Step 4: Type: Journal Voucher Document types. With your mouse click in the field or select List to display the valid options for this field.
- Step 5: Perform Next Block. If using keystrokes enter CTRL/page down or from the menu bar select *Block* then *Next*, or use the *Next Block* icon on the toolbar. This will bring you to the Header Information area.

| <b>E</b> Oracle Developer Forms Runtime - Web: Open > FGIDOCR                                                                                  | Inlix                                                        |
|----------------------------------------------------------------------------------------------------|--------------------------------------------------------------|
| File Edit Options Block Item Record Query Tools Help                                                                                           |                                                              |
| 日の目に日付内日                                                                                                    |                                                              |
| <b>VEDocument Retrieval Inquiry FGIDOCR 8.4 MANWANAWANAWANAWANA</b>                                                                            |                                                              |
| 10000013<br>$\overline{\phantom{a}}$<br><b>Submission Number:</b><br>Document Type: CHK<br>Document:                                           |                                                              |
| <b>Header Information</b>                                                                                                    |                                                              |
|                                                                                                    |                                                              |
| Transaction Date: 18-APR-2002<br>Fiscal Year: 03<br>Fiscal Period: 01<br>Commit Type: Uncommitted<br>Document Text<br>$\overline{2}$<br>Items: |                                                              |
|                                                                                                    |                                                              |
|                                                                                                    |                                                              |
| <b>Detail Information</b>                                                                                                    |                                                              |
| Journal<br>Sub                                                                                                    | <b>A</b><br><b>Document</b>                                  |
| <b>Description</b><br><b>Number Item Sequence</b><br>Type                                                                                      | Sign<br>Reference<br>Amount<br>Currency                      |
| ū<br><b>DNNI</b><br>Grewal, Kuljit S.<br>$\mathbf{1}$<br>$\mathbf{1}$                                                                          | 758.33<br>$+$ Plus<br>I3090041                               |
| Index<br><b>COA</b><br>Fund<br>Orgn<br>Prog<br>Acty<br>Acct<br>M<br>9100<br>871048<br>95000<br>95002<br>12002                                  | <b>NSF Override</b><br>Bank<br>Accrual<br>Proi<br>Locn<br>02 |
|                                                                                                    |                                                              |
|                                                                                                    |                                                              |
| Sub<br>Journal                                                                                                    | <b>Document</b>                                              |
| <b>Description</b><br><b>Number Item Sequence</b><br>Type                                                                                      | Amount<br><b>Sign</b><br>Reference<br>Currency               |
| $\circ$<br>DNNI<br>$\overline{2}$<br>Grewal, Kuljit S.<br>$\mathbf{1}$                                                                         | 13,500.00<br>$+$ Plus<br>13090146                            |
| Index<br><b>COA</b><br>Fund<br>Orgn<br>Acct<br>Prog<br>Acty                                                                                    | <b>NSF Override</b><br>Bank<br>Accrual<br>Proj<br>Locn       |
| M<br>95000<br>9100<br>871048<br>90010<br>12002                                                                                                 | о<br>02<br>□                                                 |
|                                                                                                    |                                                              |
|                                                                                                    |                                                              |
| Submission Number. Press Duplicate Item to access Document Postings (FGQDOCP).<br>$<$ OSC $\ge$<br>Record: 1/2                                 |                                                              |
| $\sim$                                                                                                    |                                                              |

*Header Information Area* 

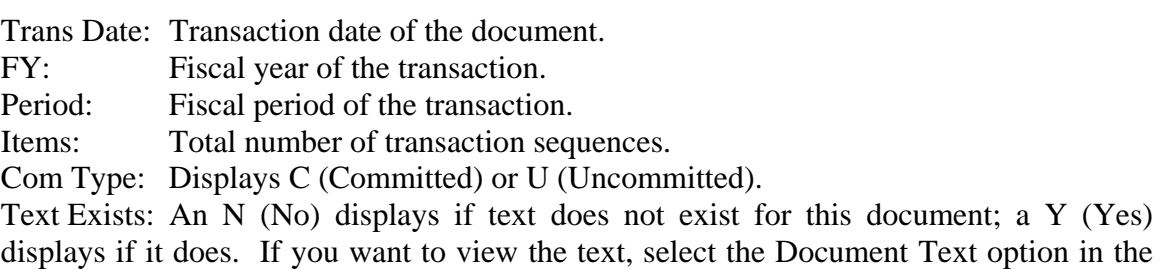

Navigation Frame, which displays the General Text Entry Form (FOATEXT).

# *Detail Information Area*

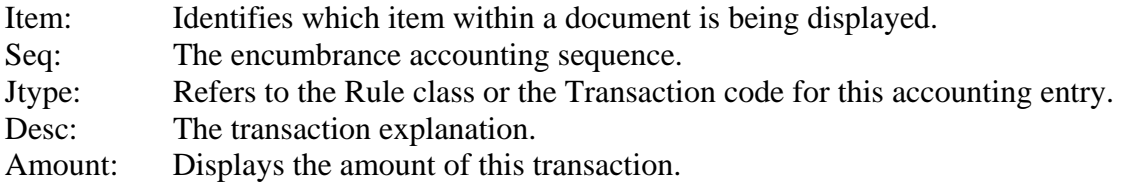

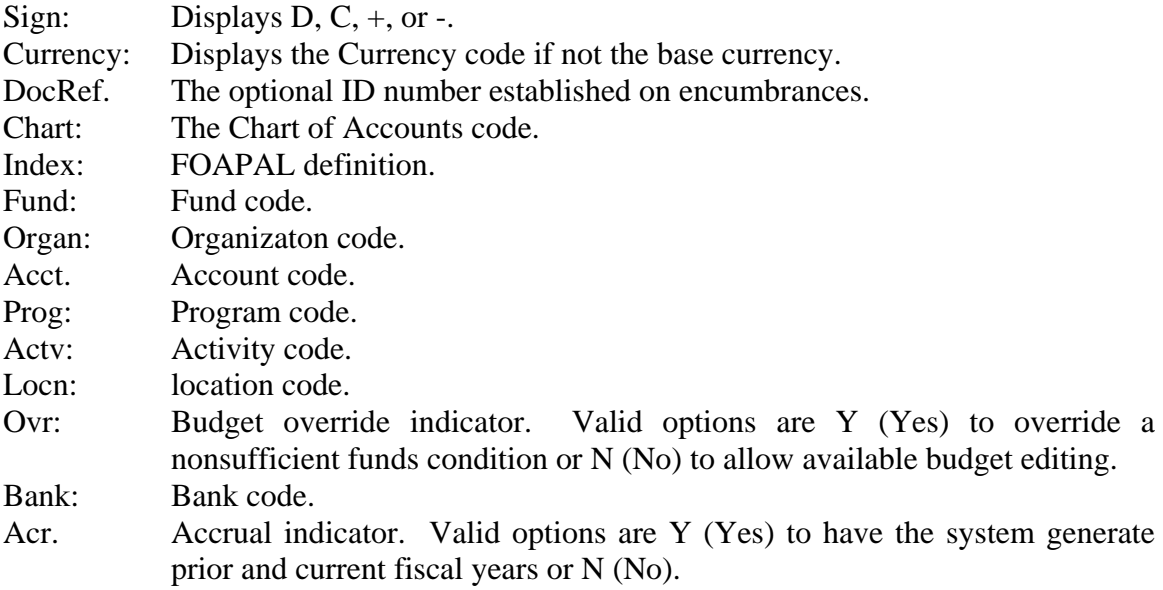

Use the scrollbar to scroll through the records found by querying the Banner2000 database.

Additional Queries:

- On FGIDOCR, each sequence number of the document can be queried to display the Rule code ledger postings. Go to the Detail Information window and select the desired sequence number. View all the document process postings for that sequence number.
- Select *Access Document Postings* in the Navigation Frame. The Document Postings Form (FGQDOCP) appears, which displays the postings created by the transaction.